# Register your product and get support at www.philips.com/welcome

# **PicoPix**

PPX1430

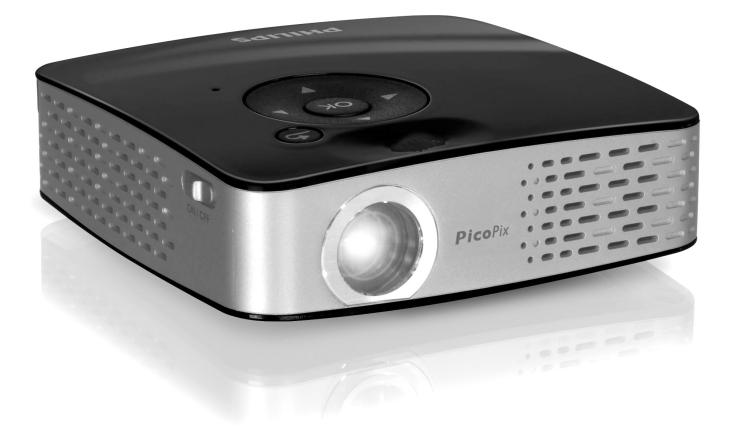

FR Guide d'utilisation

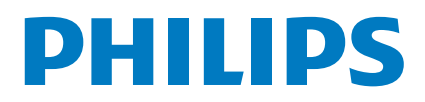

# <span id="page-1-0"></span>**Aperçu**

# <span id="page-1-1"></span>**Très cher client**

Nous nous remercions d'avoir choisi notre Projecteur de poche.

Nous vous souhaitons bien du plaisir avec votre appareil et ses multiples fonctions !

# <span id="page-1-2"></span>**Contenu de l'emballage**

Projecteur de poche

Câble d'adaptateur USB pour la connexion d'un support de mémoire USB

Câble audio / vidéo

Trépied

Sac

Introduction sommaire

Carte de garantie

#### *Remarque*

### **Contenu de l'emballage incomplet**

S'il manquait un des composants ou si vous constatiez des dommages, adressez-vous à votre revendeur ou à notre service aprèsvente.

# <span id="page-1-3"></span>**A propos du guide d'utilisation**

L'aide à l'installation des pages suivantes vous permet de mettre en service votre appareil rapidement et facilement. Vous trouverez des descriptions détaillées dans les chapitres suivants de ce guide d'utilisation.

Lisez attentivement le présent guide d'utilisation. Veillez surtout aux consignes de sécurité pour assurer un parfait fonctionnement de votre appareil. Le fabricant n'endosse aucune responsabilité si vous ne respectez pas ces consignes.

## **Symboles utilisés**

### *Remarque*

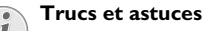

Ce symbole désigne les astuces qui vous aident à utiliser votre appareil de manière plus efficace et plus simple.

#### **ATTENTION !**

#### **Dommages de l'appareil et perte de données !**

Ce symbole met en garde contre des dommages sur l'appareil ainsi que des pertes de données possibles. Les dommages corporels ou matériels ne peuvent provenir que d'une manipulation non conforme.

### **DANGER !**

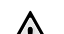

 $\sqrt{2}$ 

#### **Danger pour les personnes !**

Ce symbole met en garde contre le danger aux personnes. Une application inadéquate peut entraîner des blessures corporelles ou des dommages.

# **Table des matières**

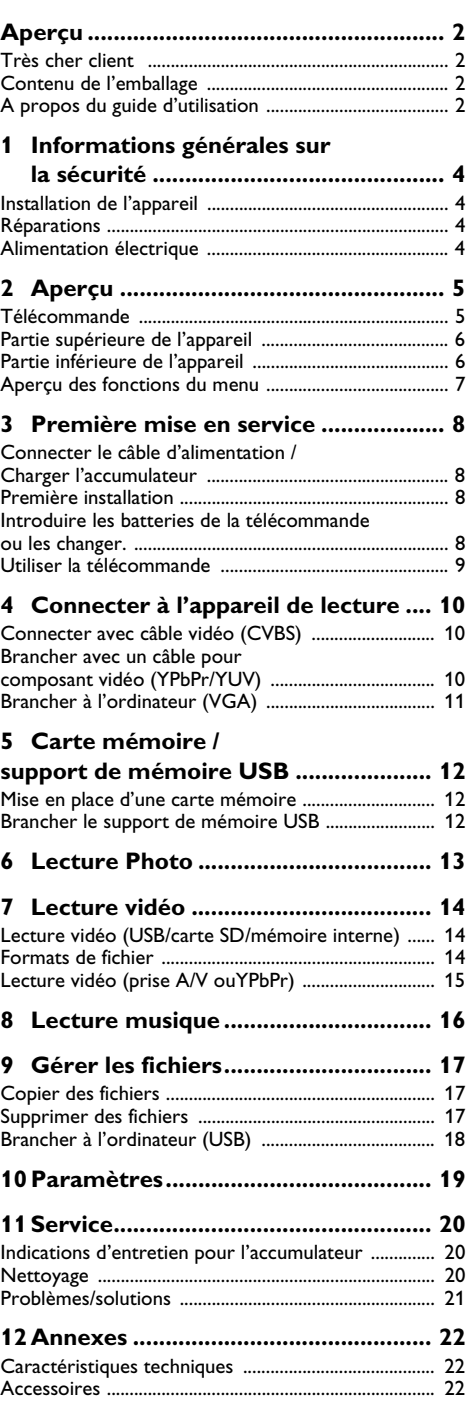

# <span id="page-3-0"></span>**1 Informations générales sur la sécurité**

Ne procédez à aucun réglage et changement qui ne sont pas décrits dans le présent mode d'emploi. Une application inadéquate peut entraîner des blessures corporelles, des dommages ou des pertes de données. Respectez toutes les indications de prévention et de sécurité prescrites.

# <span id="page-3-1"></span>**Installation de l'appareil**

L'appareil est exclusivement destiné à un usage privé. L'appareil doit reposer sur une surface stable et plane. Posez tous les câbles de façon à ce que personne ne puisse trébucher ni se blesser ou que l'appareil ne soit endommagé.

N'installez pas l'appareil dans des salles humides. Ne touchez jamais les fiches/prises secteur avec les mains humides.

L'appareil doit être suffisamment ventilé et ne doit pas être recouvert. Ne déposez pas votre appareil dans des armoires ou coffres fermés.

Ne le posez pas sur des supports mous, tels que couvertures ou tapis, et ne recouvrez pas les fentes de ventilation. Sinon, l'appareil pourrait surchauffer voire s'enflammer.

Protégez l'appareil du rayonnement solaire direct Protégez l'appareil du rayonnement solaire direct, de la chaleur, des grandes variations de températures et de l'humidité. Ne placez pas l'appareil à proximité d'un chauffage ou d'une climatisation. Veillez aux indications concernant la température et l'humidité de l'air dans les caractéristiques techniques.

Aucun liquide ou corps étranger ne doit entrer dans l'appareil. Eteignez l'appareil et débranchez-le du secteur si des liquides ou des corps étrangers y ont pénétré et faites le vérifier par un service technique.

Soyez toujours soigneux avec l'appareil. Evitez de toucher la lentille de l'objectif. Ne jamais poser d'objets lourds ou à extrémité tranchante sur l'appareil ou le câble de connexion au réseau.

Si l'appareil est trop chaud ou que de la poussière s'en échappe, éteignez-le immédiatement et débranchez-le du secteur. Laissez examiner votre appareil par un spécialiste. Afin d'éviter la propagation d'un feu en cas d'incendie, tenez cet appareil éloigné des flammes.

De la condensation peut se produire à l'intérieur de l'appareil et entraîner des dysfonctionnements dans les conditions suivantes:

lorsque cet appareil est directement déplacé d'une pièce froide vers une chaude;

· après le réchauffement d'une pièce froide;

· lorsque cet appareil est placé dans une pièce humide.

Afin d'éviter toute condensation, nous vous recommandons de suivre la procédure suivante:

- **1** Conservez l'appareil dans un sac en plastique avant de le transporter dans une autre pièce pour qu'il s'adapte aux conditions de la pièce.
- **2** Attendez 1-2 heures avant d'enlever l'appareil du sac.

Evitez d'utiliser l'appareil dans un environnement poussiéreux. Les particules de poussière et autres corps étranger peuvent endommager le scanner.

Ne pas exposer le scanner à de fortes vibrations Ne pas exposer le scanner à de fortes vibrations. Cela pourrait endommager les composants internes.

Ne laissez pas les enfants sans surveillance autour de l'appareil. Ne pas laisser les feuilles d'emballage à portée des enfants.

# <span id="page-3-2"></span>**Réparations**

Ne réparez pas vous-même l'appareil. Une maintenance non conforme peut occasionner des dommages corporels ou matériels. Laissez examiner votre appareil exclusivement par un spécialiste agréé.

N'enlevez pas la plaque signalétique de votre appareil, autrement la garantie s'éteint.

# <span id="page-3-3"></span>**Alimentation électrique**

Utilisez uniquement le bloc d'alimentation de fourni avec votre appareil (Cf. chapitre Annexe / Caractéristiques techniques). Vérifiez si la tension de réseau du bloc d'alimentation correspond à la tension de réseau du lieu d'installation. Les parties complètes correspondent au mode de tension indiqué sur l'appareil.

La capacité de l'accumulateur diminue avec le temps. Si l'appareil fonctionne uniquement avec le bloc d'alimentation, cela signifie que l'accumulateur est défectueux. Contactez un service technique autorisé pour remplacer l'accumulateur.

 N'essayez pas de remplacer vous-même l'accumulateur. Une mauvaise manipulation avec l'accumulateur ou un mauvais type d'accumulateur peut entraîner des dommages sur l'appareil ou causer des blessures.

Eteignez l'appareil avec le bouton marche/arrêt avant de retirer le bloc d'alimentation de la prise.

Eteignez votre appareil et débranchez-le du réseau électrique avant de nettoyer la surface. Utilisez un chiffon doux et non pelucheux. N'utilisez en aucun cas des produits de nettoyage liquides, gazeux ou légèrement inflammables (sprays, produits abrasifs, vernis brillants, alcools). Veillez à ce qu'aucune humidité ne pénètre à l'intérieur de l'appareil.

### **DANGER !**

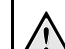

#### **LED haute performance**

Cet appareil est équipé d'un LED haute performance (Light Emitting Diode) qui envoie une lumière très claire. Ne regardez pas directement dans l'objectif du projecteur afin d'éviter des irritations ou des dommages oculaires.

# <span id="page-4-0"></span>**2 Aperçu**

# <span id="page-4-1"></span>**Télécommande**

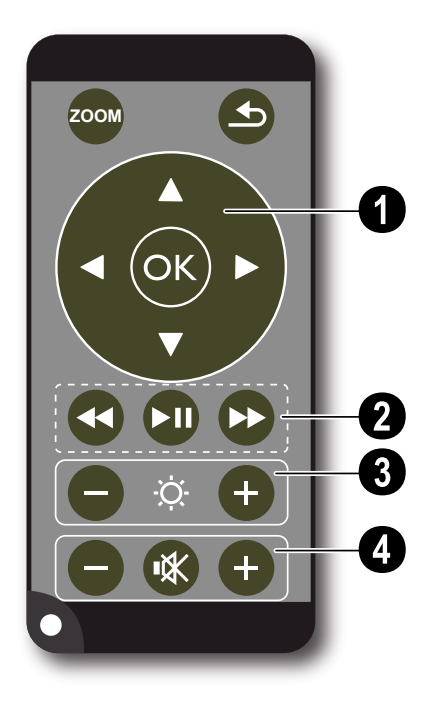

¾ – Agrandir l'image fixe. Ensuite, faire pivoter avec les touches de navigation ( $\bigcirc$ / $\left(\overline{\bullet}\right)$ / $\left(\overline{\bullet}\right)$  dans l'image

 $\circled{4}$  – Une étape de menu en arrière, un niveau répertoire en arrière/ sélectionner un emplacement de mémoire dans le menu principal, (support USB, carte mémoire, mémoire interne) / interrompre les fonctions

## **<sup>O</sup>** Touches de navigation

 $(x)$  – Valider une option

 $(\widehat{\blacktriangle})/\widehat{(\blacktriangledown)}, \widehat{(\blacktriangle})/\widehat{(\blacktriangledown)}$  – Touches de navigation / naviguer dans le menu / changer les paramètres

 $(\triangle)/(\triangledown)$  – pendant la lecture de vidéo appeler les paramètres / changer les paramètres

 $\widehat{A}/\widehat{A}$  – sélectionner le titre précédent, suivant pendant la lecture de musique/ revenir en arrière, avancer dans la recherche d'images pendant la lecture de vidéo

## ƒ **Touches de lecture**

: – revenir en arrière dans la recherche d'images pendant la lecture de vidéo

 $(M)$  – Lancer / interrompre la lecture

; – avancer dans la recherche d'images pendant la lecture de vidéo

## **<sup>8</sup>** Touches de luminosité

 $\Theta \cong \Theta$  – Diminuer / augmenter la luminosité

## **4** Touches volume

- $\Theta$  Diminuer le volume
- « Eteindre la tonalité
- $\bigoplus$  Augmenter le volume

# <span id="page-5-0"></span>**Partie supérieure de l'appareil**

 $\bigcirc$  – Touches de navigation / touche OK

 $(\overline{\text{ok}})$  – confirmer les entrées, démarrer, interrompre la lecture de vidéo/musique ou le diaporama.

 $(\triangle)/(\triangledown)$  – régler le volume pendant la lecture de musique

 $\bigcirc$ / $\bigcirc$  – sélectionner le titre précédent, suivant pendant la lecture de musique/ revenir en arrière, avancer dans la recherche d'images pendant la lecture de vidéo

 $\bigcirc$  – Roue de réglage pour la netteté de l'image. Vérifiez la distance avec la surface de projection. Au moins 0,2m maximum 3m. Si le protecteur de poche est réglé à une distance différente de celles-ci, l'image pourrait ne plus être nette. Ne tournez pas la roue de réglage avec force afin d'éviter un endommagement de l'objectif.

 $\bigcirc$   $\bigcirc$  – Une étape de menu en arrière, un niveau répertoire en arrière/ sélectionner un emplacement de mémoire dans le menu principal, (support USB, carte mémoire, mémoire interne) / interrompre les fonctions

… ON / OFF – Commutateur marche/arrêt

 $\bigoplus$  – Contrôle du niveau de batterie : Rouge : Chargement de l'accumulateur, Vert : Accumulateur chargé. Contrôle de chargement pour un bloc d'alimentation connecté : Rouge : Chargement de l'accumulateur, Vert : Accumulateur chargé.

 $\bigcirc$  – Récepteur de la commande à distance

 $\bigcirc \rightarrow$  – Connexion USB pour un ordinateur (échange de données) ou pour un support de mémoire USB (avec câble d'adaptateur fourni)

‰ DC IN – Connexion bloc d'alimentation

**O** SD//MMC – Fiche carte mémoire (SD/SDHC/ MMC)

<sup>1</sup> A/V– Prise d'entrée audio/video Audio/Video (Composite / CVBS) – Connexion d'un appareil de lecture avec sortie vidéo/audio

Œ **VGA / YPbPr** – Entrée de composants (YUV/ YPbPr) / entrée VGA – connexion d'un appareil de lecture avec sortie de composants (YUV/YPbPr) ou un ordinateur (VGA-Audio) pour la lecture d'images

 $\bigcirc$   $\bigcap$  – Sortie audio – Connexion à un casque ou connexion pour haut-parleur externe

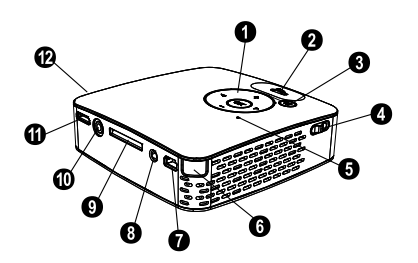

# <span id="page-5-1"></span>**Partie inférieure de l'appareil**

 $\bullet$  Filetage de trépied

**<sup>@</sup>** Pied pliant

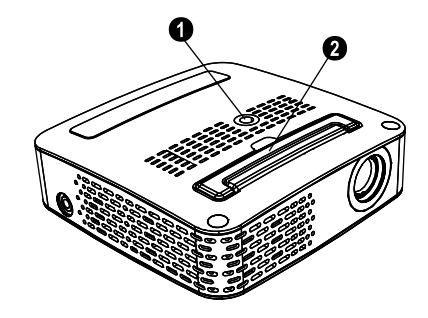

# <span id="page-6-0"></span>**Aperçu des fonctions du**

## **menu**

- **1** Après l'allumage l'appareil, le menu principal apparaît.
- **2** Sélectionnez avec les touches de navigation  $\left(\frac{1}{\sqrt{2}}\right)$ ,  $\textcircled{A}/\textcircled{F}$  le menu souhaité.
- **3** Confirmez par  $(\infty)$ .
- **4** Appuyer plusieurs fois sur la touche  $\bigcirc$  pour retourner au menu principal.

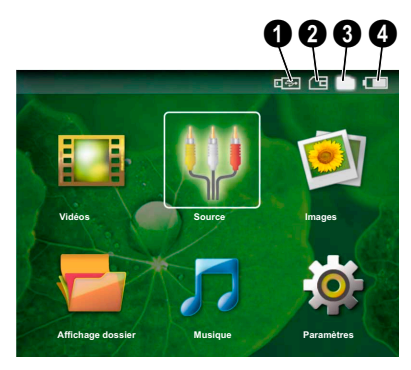

*Vidéos* – Sélectionner les fichiers pour la lecture vidéo

*Source* – Sur l'entrée vidéo externe **VGA / YPbPr** ou A/V changer

*Images* – Fichiers pour sélectionner le diaporama

*Affichage dossier* – Sélectionner les fichiers pour la lecture Copier les fichiers ou supprimer. (Marquer les fichiers avec  $\odot$  et confirmer avec  $\odot$ ).

*Musique* – Sélectionner les fichiers pour la lecture de musique

*Paramètres* – Effectuer les réglages pour la lecture et pour l'appareil

## **Symboles dans le menu principal**

La touche  $\circled{1}$  vous permet de passer d'un emplacement de mémoire à un autre. L'emplacement de mémoire sélectionné apparaît en blanc.

- $\bullet$  Support de mémoire USB
- $\Theta$  Carte mémoire
- $\bigcirc$  Mémoire interne (sélectionnée en blanc)

… – Etat de charge de l'accumulateur intégré. Ce symbole clignote en rouge si l'accumulateur doit être chargé. Si le bloc d'alimentation est connecté, aucun symbole n'est affiché.

# <span id="page-7-0"></span>**3 Première mise en service**

# <span id="page-7-1"></span>**Connecter le câble d'alimentation / Charger l'accumulateur**

## **ATTENTION !**

**Tension réseau sur le lieu d'installation !** Vérifiez si la tension de réseau du bloc d'alimentation correspond à la tension de réseau du lieu d'installation.

- **1** Insérez la petite prise de l'alimentation électrique dans le connecteur sur la partie arrière de l'appareil.
- **2** Introduire le bloc d'alimentation dans la prise de courant.
- **3** Pendant le processus de charge, la lampe de contrôle clignote en rouge sur la partie supérieure de l'appareil. Si l'accumulateur est entièrement chargé, il clignote en vert.
- **4** Charger l'accumulateur intégré au moins pendant 3 heures lors de la première utilisation. Cela permet de prolonger la durée de vie de l'accumulateur.

# <span id="page-7-2"></span>**Première installation**

- **1** Allumez l'appareil avec le bouton marche/arrêt sur le côté.
- **2** Orientez l'appareil sur une surface de projection correspondante ou sur un mur avec une distance minimale de 0,2m maximum 3m. Veillez à ce que le projecteur soit positionné en toute sécurité.
- **3** A l'aide de la roue de réglage sur la partie supérieure, réglez la netteté de l'image.
- **4** Sélectionnez avec **A**/ **▼** la langue souhaitée pour le menu.
- **5** Confirmez par  $(\infty)$ .

#### *Remarque*

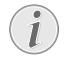

#### **Le menu principal apparaît à la place de la sélection de langue.**

L'appareil est déjà installé. Pour changer la langue du menu, procédez comme suit:

- **1** Sélectionnez avec les touches de navigation *Paramètres.*
- **2** Confirmez par  $(\infty)$
- **3** Sélectionnez avec  $(A)/\nabla$  **Langue.**
- **4** Confirmez par  $(\infty)$
- **5** Sélectionnez avec  $\bigcirc$ / $\bigcirc$  la langue souhaitée.
- **6** Confirmez par  $(\infty)$ .
- **7** Terminez avec  $\circledcirc$ .

# <span id="page-7-3"></span>**Introduire les batteries de la télécommande ou les changer.**

## **DANGER !**

**Il y a un risque d'explosion si un type de batterie non approprié est utilisé**

Utilisez uniquement le type de batterie CR 2025.

AVERTISSEMENT ! L'UTILISATION D'UN MAUVAIS TYPE DE BATTERIE ENTRAINE UN RISQUE D'EXPLOSION.

**1** Retirez le boîtier à piles de la télécommande pour déverrouiller  $(①)$  puis remettre le boîtier à piles  $(②)$ .

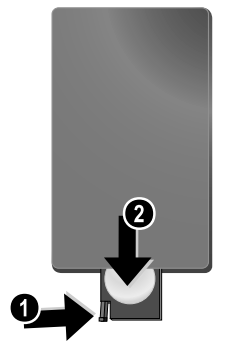

**2** Introduisez la nouvelle batterie avec les pôles positif et négatif placés dans le boîtier à piles comme décrit sur le dessin à l'arrière de la télécommande. Faîtes bien attention à la polarité !

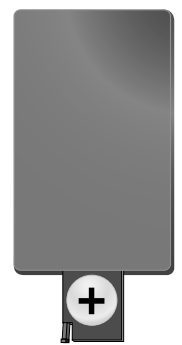

**3** Introduisez le boîtier à piles dans la télécommande jusqu'à ce que le verrouillage s'enclenche.

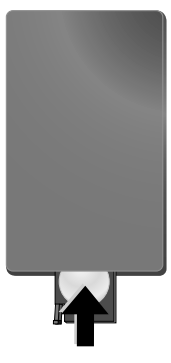

#### *Remarque*

En général, les batteries ont une durée de vie d'environ un an. Si la télécommande ne fonctionne pas, remplacez les batteries. Si vous n'utilisez pas l'appareil sur une longue période, retirez la batterie. Ainsi, vous ne l'épuisez pas et vous ne pouvez causer aucun dommage à la télécommande.

Les batteries utilisées doivent être éliminées conformément aux dispositions y afférentes en vigueur dans votre pays.

## <span id="page-8-0"></span>**Utiliser la télécommande**

Orientez la télécommande sur le capteur situé à l'arrière de l'appareil. La télécommande fonctionne uniquement si l'angle est inférieur à 30 degrés et si la distance est supérieure à 3 mètres. Lorsque vous utilisez la télécommande, aucun objet ne doit se trouver entre vous et le capteur.

# <span id="page-9-0"></span>**4 Connecter à l'appareil de lecture**

Pour connecter le projecteur, utilisez uniquement le câble de connexion fourni ou tout câble de connexion qui vous a été fourni comme accessoire.

## **Câble de connexion fourni**

Câble vidéo (CVBS) Câble d'adaptateur USB pour supports de mémoire

#### **Câble de connexion disponible comme accessoire**

Câble vidéo composant YUV /YPbPr .................................................(PPA 1110 / 253372492) Câble audio VGA ..................... (PPA 1150 / 253372489) Câble de connexion iPod / iPhone .................................................(PPA 1160 / 253372471)

## <span id="page-9-1"></span>**Connecter avec câble vidéo (CVBS)**

Utilisez le câble audio/vidéo (câble AV) du projecteur pour connecter une caméra, un lecteur DVD ou un appareil photo numérique. Les prises de cet appareil sont jaune (vidéo), rouge (audio droit) et blanc (audio gauche).

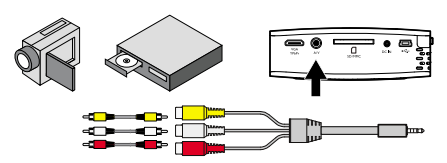

- **1** Branchez le câble AV fourni à la prise A/V du projecteur.
- **2** Reliez les prises audio/vidéo de l'appareil vidéo avec un câble cinch traditionnel au câble AV du projecteur

## **Branchez à l'appareil multimédia mobile**

Certains appareils vidéo (par ex. : Lecteur multimédia de poche, …) nécessitent un câble spécial pour la connexion. Ils sont soit livrés avec l'appareil ou peuvent être obtenus auprès du fabricant de l'appareil multimédia. Notez qu'il est possible que seuls les câbles d'origine provenant du fabricant de l'appareil fonctionnent.

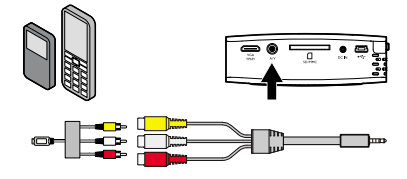

#### *Remarque*

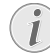

#### **Changer la sortie de signal de l'appareil multimédia**

Vous pouvez lire dans le manuel d'utilisation de l'appareil multimédia comment changer la sortie de signal sur ces prises.

## <span id="page-9-2"></span>**Brancher avec un câble pour composant vidéo (YPbPr/ YUV)**

Utilisez ce type de connexion pour obtenir la qualité d'image la plus haute possible. Ce câble est fourni comme accessoire. Les prises de cet appareil sont de couleur verte (Y), bleue (U/Pb), rouge (V/Pr) et pour le signal audio les couleurs rouge (audio droit) et blanc (audio gauche).

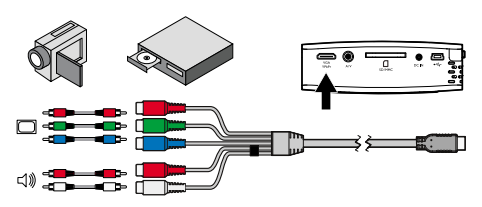

- **1** Branchez le câble de composant vidéo (accessoire) à la prise **VGA / YPbPr** du projecteur.
- **2** Reliez les prises de couleurs correspondantes de l'appareil vidéo avec un câble cinch composant traditionnel au câble vidéo composant du projecteur.

### *Remarque*

### **Deux fiches Cinch rouges**

Lors du branchement, veillez à ce que deux fiches rouges se trouvent bien sur le câble. Une fiche pour le signal audio droit et une fiche pour le signal vidéo composant V/Pr. Si ces deux fiches sont branchées aux mauvaises prises, l'image projetée apparait en vert et le signal audio du haut-parleur droit est perturbé.

## **Branchez à l'appareil multimédia mobile**

Certains appareils vidéo (par ex. : Lecteur multimédia de poche, …) nécessitent un câble spécial pour la connexion. Ils sont soit livrés avec l'appareil ou peuvent être obtenus auprès du fabricant de l'appareil multimédia. Notez qu'il est possible que seuls les câbles d'origine provenant du fabricant de l'appareil fonctionnent.

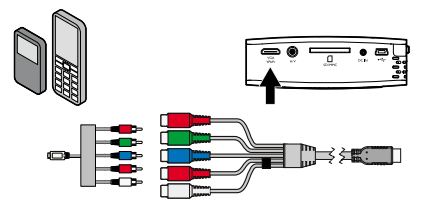

#### *Remarque*

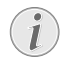

#### **Changer la sortie de signal de l'appareil multimédia**

Vous pouvez lire dans le manuel d'utilisation de l'appareil multimédia comment changer la sortie de signal sur ces prises.

# <span id="page-10-0"></span>**Brancher à l'ordinateur (VGA)**

Utilisez le câble audio VGA (accessoire) pour connecter le projecteur à un ordinateur, ordinateur portable ou autres PDA. Le projecteur est compatible avec les définitions suivantes : VGA/SVGA/XGA . Pour de meilleurs résultats, réglez la définition de l'ordinateur sur SVGA800x600).

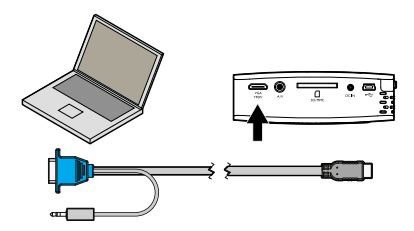

- **1** Branchez le câble audio VGA à la prise **VGA / YPbPr** du projecteur.
- **2** Branchez la fiche VGA à la prise VGA de l'ordinateur et la fiche jack à la prise de sortie audio de l'ordinateur.
- **3** Réglez la définition de l'ordinateur de manière adéquate et allumez le signal VGA comme pour un écran externe.

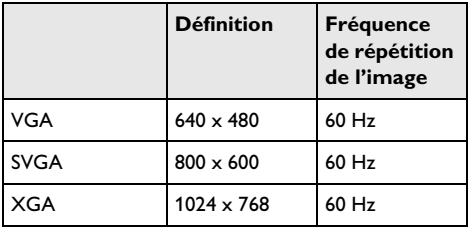

**4** Les définitions suivantes sont compatibles :

# <span id="page-11-0"></span>**5 Carte mémoire / support de mémoire USB**

# <span id="page-11-1"></span>**Mise en place d'une carte mémoire**

- **1** Insérez une carte mémoire avec les contacts dorés vers le haut dans la fiche SD//MMC sur la partie arrière de l'appareil. Votre appareil supporte les cartes mémoires suivantes : SD/SDHC/MMC.
- **2** Appuyez sur la carte mémoire jusqu'à l'encliquetage.

#### **DANGER !**

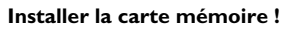

Ne retirer en aucun cas la carte mémoire installée pendant que l'appareil y accède. Ceci pourrait endommager ou effacer des données.

Pour s'assurer qu'aucun accès à la carte mémoire ne soit possible, appuyez sur la touche,  $\circled{1}$  du menu principal jusqu'à ce que le symbole de la mémoire interne soit sélectionné.

- **3** Pour retirer la carte mémoire, appuyez sur la partie arrière de la carte.
- **4** La carte mémoire est éjectée.

## <span id="page-11-2"></span>**Brancher le support de mémoire USB**

- **1** Branchez le câble d'adaptateur USB fourni à la mini prise USB située sur la partie arrière.
- **2** Branchez **tout d'abord** le support de mémoire USB sur le câble d'adaptateur.

#### *Remarque*

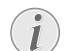

#### **Support de mémoire USB avec connexion mini USB**

Veillez à ce que le câble d'adaptateur soit toujours branché au projecteur et non au support de mémoire USB. Le signal est correctement changé entre le branchement de l'ordinateur et du support de mémoire USB uniquement avec le câble d'adaptateur.

# <span id="page-12-0"></span>**6 Lecture Photo**

- **1** Allumez l'appareil avec le bouton marche/arrêt sur le côté.
- **2** Le menu principal apparait après l'écran de démarrage.

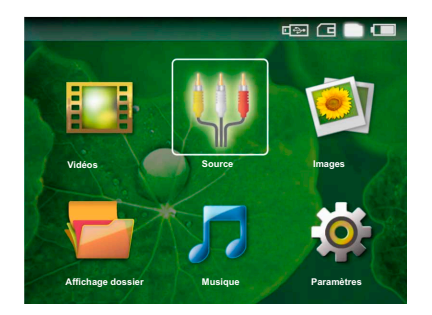

- **3** Sélectionnez avec la touche  $\bigcirc$  la mémoire interne, le support de mémoire USB ou la carte mémoire. L'emplacement de mémoire sélectionné apparaît en blanc.
- **4** Sélectionnez avec les touches de navigation *Images*.
- **5** Confirmez par  $(\infty)$ .
- **6** Des photos miniatures sont affichées sur l'écran comme aperçu.

#### *Remarque*

#### **Affichage miniature ou liste**

Dans les paramètres, vous pouvez sélectionner si l'aperçu doit être représenté par un affichage miniature ou une liste.

#### *Remarque*

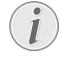

#### **Beaucoup de photos sur la carte mémoire ou dans le support de mémoire utilisé**

Si beaucoup de photos sont enregistrées sur la carte mémoire ou sur le support de mémoire USB, l'aperçu peut mettre du temps à apparaître.

- **7** Sélectionnez avec  $\bigcirc$ / $\bigcirc$  ou  $\bigcirc$ / $\bigcirc$  l'image par laquelle vous souhaitez démarrer le diaporama.
- 8 Appuyez sur <sup>(ok)</sup> pour démarrer le diaporama.

**9** Appuyez sur  $\circ$  pour interrompre le diaporama.

**Agrandir / diminuer**

## *Remarque*

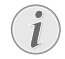

Si le diaporama est interrompu, vous pouvez agrandir ou diminuer l'image affichée avec les touches  $\bigcirc$ / $\bigcirc$ .

- 10 Appuyez sur **b**pour terminer le diaporama et revenir à l'aperçu.
- **11** Appuyez une nouvelle fois sur la touche  $\textcircled{\textcircled{\small{b}}}$  pour retourner au menu principal.

# <span id="page-13-0"></span>**7 Lecture vidéo**

# <span id="page-13-1"></span>**Lecture vidéo (USB/carte SD/mémoire interne)**

- **1** Allumez l'appareil avec le bouton marche/arrêt sur le côté.
- **2** Le menu principal apparait après l'écran de démarrage.

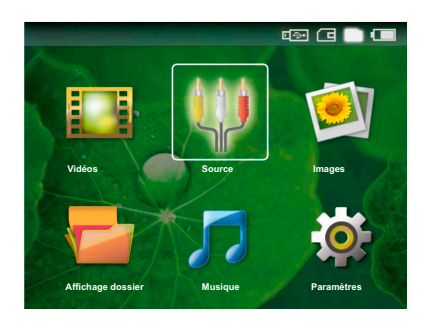

- **3** Sélectionnez avec la touche  $\bigcirc$  la mémoire interne, le support de mémoire USB ou la carte mémoire. L'emplacement de mémoire sélectionné apparaît en blanc.
- **4** Sélectionnez avec les touches de navigation *Vidéos*.
- **5** Confirmez par  $(\infty)$ .
- **6** Sélectionnez avec  $\left(\frac{A}{f}\right)$  le fichier vidéo que vous souhaitez jouer.
- **7** Appuyez sur (ok) pour démarrer la lecture.

#### *Remarque*

#### **Affichage de fichiers vidéo**

Seuls les fichiers vidéo susceptibles d'être joués sur le projecteur de poche sont affichés.

#### *Remarque*

#### **Navigation pendant la lecture**

Titre précédent / suivant : Appuyez sur la télécommande  $\bigcirc$ / $\bigcirc$ .

Reculer/ avancer dans la recherche d'images : Appuyez sur la commande à distance  $\left(\bigoplus_{i}$  /  $\left(\bigoplus_{i}$  ou sur l'appareil  $\left(\bigoplus_{i}$ / $\left(\bigoplus_{i}$ .

Appuyez sur (D) pour interrompre ou reprendre la lecture.

Pendant la lecture, vous pouvez régler le volume avec <mark>la</mark> toucher  $\bigcap$ / $\bigoplus$  de la télécommande. Appuyez sur  $\circledast$ ou à plusieurs reprises sur  $\ominus$  pour éteindre complètement le volume.

## <span id="page-13-2"></span>**Formats de fichier**

Il y a différents formats de fichiers comme \*.mov, \*.avi, \*.m4v, … Beaucoup de ces formats fonctionnent comme Container qui contient différents fichiers audio et vidéo. Comme exemples de fichiers audio/vidéo codés on peut citer MPEG-4, H.264, MP3, AAC,... Pour pouvoir jouer ces fichiers, ils doivent être lus de l'appareil et les signaux audio/vidéo doivent être décodés.

Veuillez noter que du fait des différents encodeurs vidéo et audio, certains fichiers ne pourront pas être joués.

# **Container Format vidéo** \*.avi MJPEG, MPEG-4, H.264 \*.mov MJPEG, MPEG-4, H.264 \*.mp4 MJPEG, MPEG-4, H.264 \*.mkv MPEG-4, H.264 \*.flv H.263, H.264

## **Formats de fichier compatibles**

 $*$ .ts H.264  $*_{.}$ m2ts  $H.264$ \*.swf SWF

# <span id="page-14-0"></span>**Lecture vidéo (prise A/V ouYPbPr) 1** Connectez la sortie vidéo/audio de l'appareil

externe à la prise A/V ou **VGA / YPbPr** du projecteur de poche. Pour ce faire, utilisez le câble et l'adaptateur de câble correspondants.

#### *Remarque*

#### **Les deux prises recouvertes**

- Si les deux prises du projecteurs de poche sont utilisées, seul le signal sur la prise A/ V sera transmis. Pour transmettre le signal sur la prise VGA / YPbPr vous devez introduire le câble dans la prise A/V .
- **2** Dans le manuel d'utilisation, vous pourrez en savoir plus sur la manière d'activer la sortie vidéo Dans la plupart des menus correspondants, elle est également désignée sous « TV out » ou «sortie TV ».
- **3** Lancez la lecture sur l'appareil externe.
- **4** Modifiez le volume avec  $\left(\bigcap_{i=1}^{n} \frac{1}{i} \mathbb{I} \mathbb{I} \mathbb{$

## **Changer les paramètres pendant la lecture**<br>**1** Appuyez sur la touche  $\left(\bigwedge^{\bullet}\right)$  ou  $\left(\overline{\mathbf{v}}\right)$ .

- 
- **2** Choisissez les touches avec  $\left(\frac{A}{v}\right)$  à partir des paramètres suivants: *Luminosité* : Régler la luminosité *Contraste* : Régler le contraste *Saturation couleurs* : Régler la couleur *Smart Settings* : Appeler les paramètres prédéfinis pour la luminosité / le contraste / la couleur *Volume* . Régler le volume
- **3** Changez le paramètre avec  $\bigcirc$ / $\bigcirc$ .

Le paramètre changé est automatiquement enregistré.

### **Changer d'autres paramètres**

- **1** Appuyez sur la touche  $(\infty)$ .
- **2** Choisissez les touches avec  $\bigcirc$ / $\bigcirc$  à partir des paramètres suivants:

*Réglages image* : Changer la luminosité, le contraste, la couleur

*Réglages son* : Régler les aigus, la basse et le volume *Mode économie d'energie* : Une fois cette fonction activée, la performance de lumière est diminuée pour augmenter la durée de fonctionnement avec l'accumulateur intégré.

- **3** Confirmez par  $\circledcirc$ .
- **4** Changer le paramètre avec (a)/(b) ou avec ( $\%$ ) et  $\bigcircled{\scriptstyle\bullet}$   $\mathcal{I}(\bigcirc)$  .
- **5** Confirmez par  $\circledcirc$ .

# <span id="page-15-0"></span>**8 Lecture musique**

- **1** Allumez l'appareil avec le bouton marche/arrêt sur le côté.
- **2** Le menu principal apparait après l'écran de démarrage.

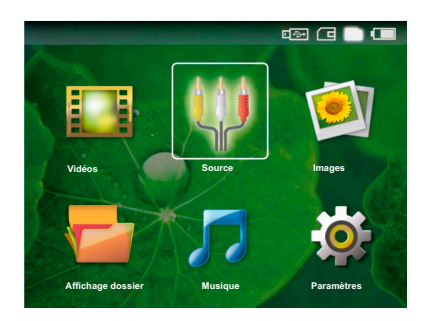

- **3** Sélectionnez avec la touche  $\bigcirc$  la mémoire interne, le support de mémoire USB ou la carte mémoire. L'emplacement de mémoire sélectionné apparaît en blanc.
- **4** Sélectionnez avec les touches de navigation *Musique*.
- **5** Confirmez par  $(\infty)$ .
- **6** Sélectionnez avec  $\left(\frac{A}{c}\right)$  le fichier que vous souhaitez lire.
- **7** Appuyez sur <sup>(ok)</sup> pour démarrer la lecture.
- 8 Appuyez sur  $\left(\biguplus_{n=1}^{\infty} P_n\right)$  pour interrompre ou reprendre la lecture.

#### *Remarque*

### **La lecture d'image est désactivée**

Pendant la lecture de musique, la lecture d'image et le ventilateur sont désactivés pour économiser du courant. Dès que vous appuyez sur la touche  $\textcircled{\textsc{}}$ , l'image est à nouveau visible et le ventilateur fonctionne.

Pendant la lecture, vous pouvez régler le volume avec la toucher ⊖/<sup>(+</sup>) de la télécommande. Appuyez sur ® ou à plusieurs reprises sur  $\ominus$  pour éteindre complètement le volume.

# <span id="page-16-0"></span>**9 Gérer les fichiers**

# <span id="page-16-1"></span>**Copier des fichiers**

Vous pouvez copier des fichiers entre la mémoire interne, le support de mémoire USB ou la carte mémoire.

- **1** Allumez l'appareil avec le bouton marche/arrêt sur le côté.
- **2** Le menu principal apparait après l'écran de démarrage.

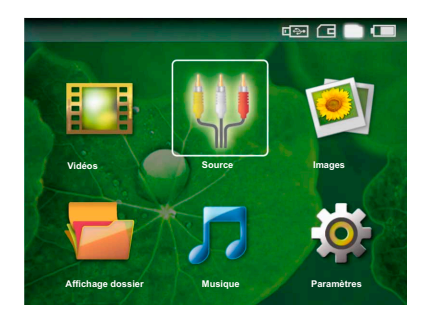

- **3** Sélectionnez avec la touche  $\bigoplus$  la mémoire interne, le support de mémoire USB ou la carte mémoire. L'emplacement de mémoire sélectionné apparaît en blanc.
- **4** Sélectionnez avec les touches de navigation *Affichage dossier*.
- **5** Confirmez par  $(\infty)$ .
- **6** Sélectionnez avec  $\left(\frac{1}{\sqrt{2}}\right)$  le fichier que vous souhaitez copier.

### *Remarque*

**Il n'y a aucuns fichiers ( 0 fichiers)**

Seuls les fichiers qui peuvent être lus par le projecteur sont affichés.

**7** Marquez le fichier avec  $(\triangleright)$ . Si vous appuyez à nouveau sur la touche, le marquage est à nouveau levé.

### *Remarque*

### **Marquer la totalité d'un dossier**

Vous pouvez également marquer la totalité d'un dossier pour copier tous les fichiers du dossier. Pour les fichiers lourds, veuillez noter que le processus de copie peut durer un certain temps.

- **8** Sélectionnez avec  $\bigcirc$  / $\bigcirc$  les fichiers suivants.
- **9** Appuyez sur  $(\infty)$ .
- **10** Sélectionnez avec (A)( $\widehat{\mathbf{v}}$ ) Copier.
- **11** Confirmez par  $(\infty)$ .
- **12** Sélectionnez avec  $(A)/\nabla$  dans quelle mémoire ils doivent être copiés : *Carte SD*, *Mémoire interne* ou *Enregistreur USB*.
- **13** Confirmez par  $(\infty)$ .

#### *Remarque*

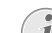

#### **Les fichiers sont déjà existants**

- Si les fichiers sont déjà existants, vous pouvez décider avec  $(*)$   $(*)$  et  $@$  s'ils doivent être écrasés ou non. Si les fichiers ne doivent pas être écrasés, un numéro est joint au nom du fichier.
- **14** Les fichiers sont copiés.

#### *Remarque*

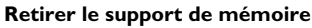

Attendez jusqu'à ce que la copie soit terminée avant de retirer le support de mémoire.

## <span id="page-16-2"></span>**Supprimer des fichiers**

Vous pouvez supprimer des fichiers de la mémoire interne, du support de mémoire USB ou de la carte mémoire.

- **1** Allumez l'appareil avec le bouton marche/arrêt sur le côté.
- **2** Le menu principal apparait après l'écran de démarrage.

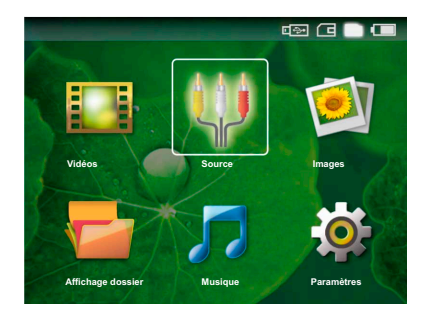

- **3** Sélectionnez avec la touche  $\bigoplus$  la mémoire interne, le support de mémoire USB ou la carte mémoire. L'emplacement de mémoire sélectionné apparaît en blanc.
- **4** Sélectionnez avec les touches de navigation *Affichage dossier*.
- **5** Confirmez par  $(\infty)$ .

**6** Sélectionnez avec  $(\blacktriangle)$ / $(\blacktriangledown)$  le fichier que vous souhaitez supprimer.

### *Remarque*

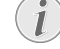

**Il n'y a aucuns fichiers ( 0 fichiers)**

Seuls les fichiers qui peuvent être lus par le projecteur sont affichés.

- **7** Marquez le fichier avec (D). Si vous appuyez à nouveau sur la touche, le marquage est à nouveau levé.
- **8** Sélectionnez avec  $(A)/\nabla$  les fichiers suivants.
- **9** Appuyez sur  $(\infty)$ .
- **10** Sélectionnez avec (▲)/(▼) Supprimer.
- **11** Confirmez par  $(\infty)$ .
- **12** Sélectionnez avec  $\left(\bigwedge\right)$  *(v)* si vous souhaitez supprimer des fichiers ou interrompre le processus.
- **13** Confirmez par  $(\infty)$ .

#### *Remarque*

#### **Suppression de photos sur la carte mémoire**

Lors de la suppression de photos sur l'ordinateur, veuillez noter qu'il est possible qu'au moment de la réinsertion de la carte mémoire dans l'appareil photo numérique, les photos ne s'affichent pas correctement. Les appareils photo numériques peuvent fournir des informations additionnelles comme les précautions à prendre, des informations sur l'organisation dans certains dossiers.

Supprimer ensuite les photos dans l'appareil photo numérique uniquement. *Remarque*

# <span id="page-17-0"></span>**Brancher à l'ordinateur (USB)**

Avec le câble USB, vous pouvez relier le projecteur de poche à un ordinateur pour transmettre des fichiers entre la mémoire interne, une carte mémoire insérée et l'ordinateur ou les supprimer de l'appareil.

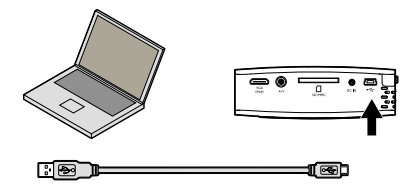

- **1** Eteignez l'appareil avec le bouton marche/arrêt sur le côté.
- **2** Reliez l'extrémité mince du câble USB au projecteur de poche éteint et l'extrémité large à l'ordinateur.
- **3** Allumez l'appareil avec le bouton marche/arrêt sur le côté. Attendez un moment, jusqu'à ce que l'ordinateur détecte le nouveau matériel. Le projecteur de poche est affiché en tant que lecteur.
- **4** Si une carte mémoire est insérée, celle-ci sera affichée comme un autre lecteur.
- **5** Vous pouvez désormais échanger, copier ou supprimer des données entre l'ordinateur, la carte mémoire (le cas échéant) , et la mémoire interne.

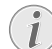

#### **Suppression de photos sur la carte mémoire**

Lors de la suppression de photos sur l'ordinateur, veuillez noter qu'il est possible qu'au moment de la réinsertion de la carte mémoire dans l'appareil photo numérique, les photos ne s'affichent pas correctement. Les appareils photo numériques peuvent fournir des informations additionnelles comme les précautions à prendre, des informations sur l'organisation dans certains dossiers.

Supprimer ensuite les photos dans l'appareil photo numérique uniquement.

# <span id="page-18-0"></span>**10 Paramètres**

- **1** Allumez l'appareil avec le bouton marche/arrêt sur le côté.
- **2** Le menu principal apparait après l'écran de démarrage.

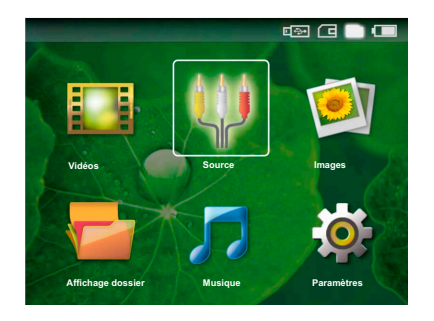

- **3** Sélectionnez avec les touches de navigation *Paramètres*.
- **4** Confirmez par  $(\infty)$ .
- **5** Sélectionnez avec  $\bigcirc$ / $\bigcirc$  à partir des paramètres suivants.
- **6** Confirmez par  $(\infty)$ .
- **7** Changer les paramètres avec  $\circledcirc$ ,  $\circledcirc$  ,  $\circledcirc$
- **8** Confirmez par  $(\infty)$ .

La touche  $\textcircled{1}$  vous permet de revenir en arrière dans le menu..

### **Réglages image**

*Smart Settings* – Appeler les paramètres prédéfinis pour la luminosité / le contraste / la couleur Si ces paramètres sont modifiés, *Réglage image manuel* sera commuté dans le paramètre.

*Luminosité* – Régler la luminosité

*Contraste* – Régler le contrast

*Saturation couleurs* – Régler la couleur

#### **Réglages son**

*Volume* – Régler le volume

*Basse* – Régler la lecture des fréquences profondes

*Aigus* – Régler la lecture des fréquences hautes

#### **Réglages vidéo**

*Répéter* – Régler les types de répétition des fichiers vidéo: Répétition désactivée (*Sans*), Toutes les vidéos du répertoire sont répétées (*Répertoire*), seule la vidéo en cours sera répétée (*Film*)

*Reprendre la piste* – Si cette fonction est activée, la lecture reprend à la position où vous l'aviez interrompue. Si cette fonction est désactivée, la lecture commence toujours au début du film.

#### *Réglages musique*

*Répéter* – Régler les types de répétition pour les fichiers musique : Répétition désactivée (*Sans*), Tous les morceaux du répertoire seront répétés (*Répertoire*), seul le morceau de musique en cours est répété (*Chanson*)

*Aléatoire* – Si cette fonction est activée, la lecture se fait de manière aléatoire. Sinon la lecture se fait dans à la suite.

#### **Paramètres photo**

*Vue* – Représentation des images par la sélection dans le menu principal sous *Affichage miniature* ou sous *Liste*.

*Durée par image* – Temps de passage de l'image lors du diaporama

*Répéter* – Régler le type de répétition des photos pour le diaporama : Répétition désactivée (*Sans*), toutes les photos du répertoire sont répétées (*Répertoire*), toutes les photos enregistrées sont répétées (*Tous*)

#### **Mode économie d'energie**

Une fois cette fonction activée, la performance de lumière est diminuée pour augmenter la durée de fonctionnement avec l'accumulateur intégré. Lors d'un fonctionnement réseau Mode économie d'energie est toujours éteint pour garantir la meilleure lecture d'image possible.

#### **Langue**

Sélectionner la langue sélectionnée pour le menu

#### **Maintenance**

*Réinitialiser les réglages* – Remettre les paramètres aux paramètres usine.

*Mise à jour du Firmware* – Actualiser le Firmware

*Information* – Afficher l'espace mémoire disponible de la mémoire interne et les informations relatives à l'appareil (Capacité : / Espace libre: / Version Firmware / Nom de l'appareil: / Modèle )

# <span id="page-19-0"></span>**11 Service**

# <span id="page-19-1"></span>**Indications d'entretien pour l'accumulateur**

La capacité de l'accumulateur diminue avec le temps. Vous pouvez prolonger la durée de vie de l'accumulateur si vous faites attention aux points suivants : Utilisez l'appareil au moins une fois par semaine Chargez l'accumulateur régulièrement. Ne rangez pas l'appareil avec un accumulateur entièrement chargé. Si l'appareil n'est pas utilisé pendant plusieurs semaines,

charger l'accumulateur partiellement de sorte que vous puissiez utiliser l'appareil, avant de le conserver.

Si l'appareil fonctionne uniquement sur connexion USB ou avec un câble d'alimentation, l'accumulateur est défectueux.

Eloignez l'appareil et l'accumulateur des sources de chaleur.

#### **DANGER !**

#### **Ne pas remplacer vous-même l'accumulateur**

N'essayez pas de remplacer vous-même l'accumulateur. Une mauvaise manipulation avec l'accumulateur ou un mauvais type d'accumulateur peut entraîner des dommages sur l'appareil ou causer des blessures.

## <span id="page-19-2"></span>**Nettoyage**

### **DANGER !**

#### **Eteindre l'appareil !**

Eteignez l'appareil avec le bouton marche/ arrêt avant de retirer le bloc d'alimentation de la prise.

### **DANGER !**

#### **Informations pour le nettoyage !**

Utilisez un chiffon doux et non pelucheux. N'utilisez en aucun cas des produits de nettoyage liquides ou légèrement inflammables (sprays, produits abrasifs, vernis brillants, alcool, etc.). Veillez à ce qu'aucune humidité ne pénètre à l'intérieur de l'appareil. Ne vaporisez pas l'appareil avec des nettoyants liquide.

Nettoyez doucement les surfaces décrites. Veillez à ne PAS rayer leur surface.

## **Nettoyage de l'objectif**

Utilisez un pinceau ou des lingettes nettoyantes pour lentilles pour le nettoyage de la lentille du projecteur.

### **DANGER !**

#### **Ne pas utiliser de nettoyants liquides**

N'utilisez pas de nettoyant liquide pour nettoyer la lentille afin d'éviter des dommages sur la garniture de la surface.

# <span id="page-20-0"></span>**Problèmes/solutions**

## **Aide rapide**

Si un problème n'est pas résolu à l'aide des descriptions contenues dans le guide d'utilisation (voir aussi l'aide ciaprès), respectez les étapes suivantes.

- **1** Eteignez l'appareil avec le bouton marche/arrêt sur le côté.
- **2** Attendez au moins 10 secondes.
- **3** Allumez l'appareil avec le bouton marche/arrêt sur le côté.
- **4** Si le problème persiste, veuillez contacter notre service technique ou votre revendeur.

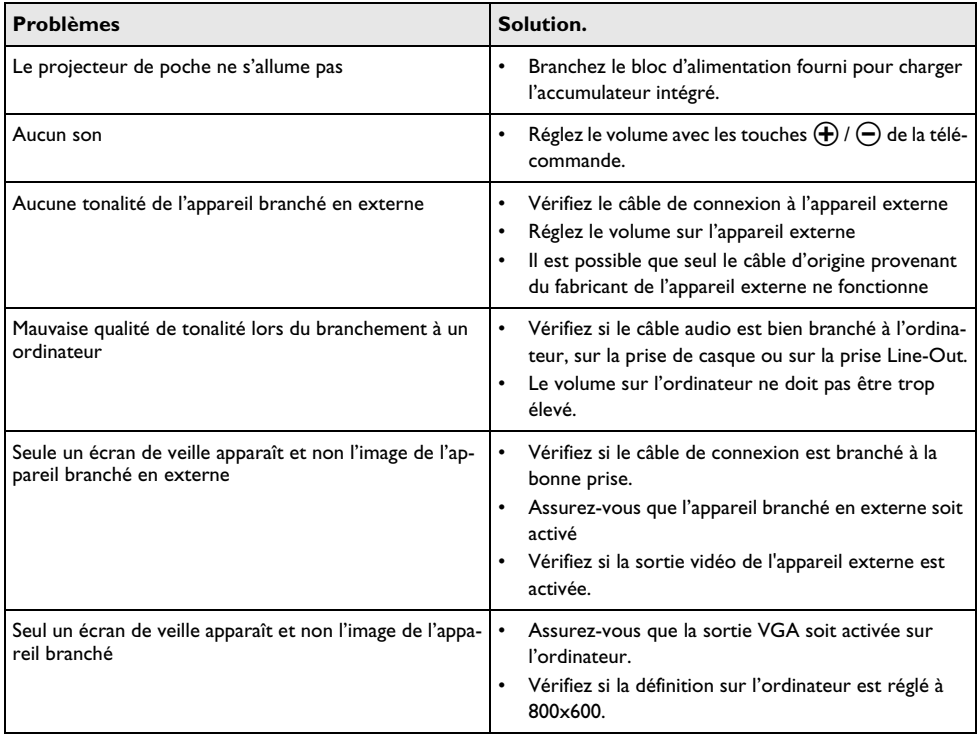

# <span id="page-21-0"></span>**12 Annexes**

## <span id="page-21-1"></span>**Caractéristiques techniques**

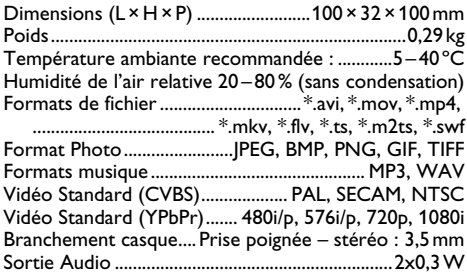

## **Technologie / Optique**

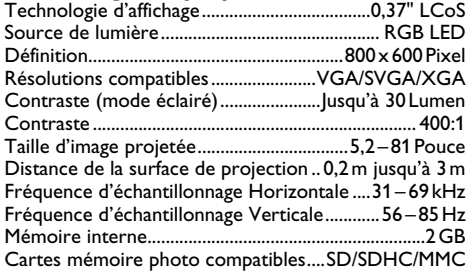

### **Bloc d'alimentation**

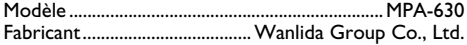

#### **Accumulateur intégré**

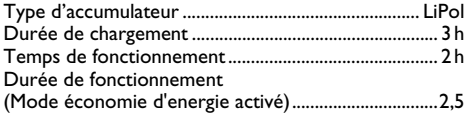

## <span id="page-21-2"></span>**Accessoires**

Les accessoires suivants sont disponibles pour l'appareil :

Câble d'adaptateur YUV /YPbPrPPA 1110 / 253372492 Câble audio VGA .........................PPA 1150 / 253372489 Câble de connexion iPod / iPhone.....................................

....................................................PPA 1160 / 253372471

Toutes les données ne sont que des indications. **Sagemcom** se réserve le droit d'effectuer des changements sans notification préalable.

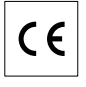

Le symbole CE garantie que ce produit ne présente aucun risque pour la sécurité et la santé de son utilisateur et qu'il est conforme à la directive CE 1999/5 relative au interférences électromagnétiques du Parlement Européen et du Conseil de la radiodiffusion et de la télécommunication.

Vous pouvez consulter la déclaration de conformité sur le site internet www.sagem-ca.at/doc.

La protection de l'environnement dans le cadre d'un concept de développement durable est très importante pour Sagemcom. Sagemcom s'efforce d'utiliser des systèmes écologiques. C'est pourquoi Sagemcom a décidé d'accorder une grande valeur à la performance écologique à toutes les phases du produit, de la fabrication à la mise en service, et de l'utilisation à l'élimination.

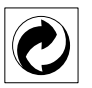

**Emballage :** Le logo (Point vert) signifie qu'une organisation nationale reconnue paie une cotisation pour améliorer le mode d'emballage et les infrastructures de recyclage. Veuillez respecter les procédures de tri de déchets en vigueur dans votre pays l'élimination de cet emballage.

**Batteries :** Si votre produit contient des batteries, ces dernières doivent être éliminées au dépôt prévu à cet effet.

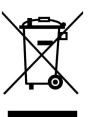

**Produit :** Le symbole poubelle barrée sur le produit signifie que ce produit est un appareil électrique ou électronique. La législation européenne prescrit donc une élimination séparée :

• Sur les lieux de vente, si vous achetez un appareil similaire.

• Aux dépôts locaux (Déchetterie, service déchets spécial etc.)

Ainsi, vous pouvez également contribuer à la réutilisation et au recyclage de vieux appareils électroniques et électriques et avoir un impact sur l'environnement et la santé des gens.

Les emballages utilisés en papier et carton peuvent être dépollués comme du papier usagé. Les feuilles en plastique et le polystyrène peuvent être recyclées ou déposées en déchets résiduels, selon les spécifications de votre pays.

**Marques déposées :** Les références citées dans le présent manuel sont des marques déposées des entreprises respectives. L'absence des symboles  $\overline{R}$  et  $\overline{r}$  ne signifie pas que les termes utilisés sont des marques libres. Les autres noms de produit utilisés dans le présent document servent uniquement à des fins de désignation et peuvent être des marques des propriétaires respectifs. Sagemcom rejette tous droits sur ces marques.

Ni Sagemcom ni les sociétés affiliées ne sont responsables vis-à-vis de l'acheteur de ce produit ou de tiers en rapport aux demandes de dommages et intérêts, pertes, frais ou dépenses qui incombent à l'acheteur ou à des tiers à la suite d'un accident, d'un usage erroné ou abusif de ce produit ou à des modifications et réparations du produit non autorisées ou au non respect des instructions de service et de maintenance de Sagemcom.

Sagemcom n'endosse aucune responsabilité pour les demandes de dommages et intérêts ou les problèmes à la suite de l'utilisation d'options ou de consommables qui ne sont pas des produits d'origine de Sagemcom / PHILIPS ou de produits agréés par Sagemcom / PHILIPS.

Sagemcom n'endosse aucune responsabilité pour les demandes de dommages et intérêts à la suite d'interférences électromagnétiques dues à l'emploi de câbles de connexion qui ne sont pas des produits de Sagemcom ou PHILIPS.

Tous droits réservés. Aucune partie de la présente publication n'est autorisée à être reproduite, enregistrée dans un système d'archive ou sous quelque forme que ce soit ou bien transmise par n'importe quel moyen – électronique, mécanique, par photocopie, enregistrement ou autre - sans l'autorisation écrite préalable de Sagemcom. Les informations contenues dans le présent document sont destinées exclusivement à l'utilisation du produit décrit. Sagemcom n'endosse aucune responsabilité si ces informations sont appliquées à d'autres appareils.

Le manuel d'utilisation est un document n'ayant pas un caractère contractuel.

Sous réserve d'erreurs, de fautes d'impression et de modifications.

Copyright È Sagemcom Austria GmbH

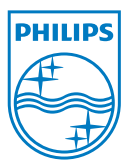

PHILIPS and the PHILIPS' Shield Emblem are registered trademarks of Koninklijke Philips Electronics N.V. and are used by Sagemcom under license from Koninklijke Philips Electronics N.V.  $©$  2010 Sagemcom Austria GmbH All rights reserved

#### **Sagemcom Documents SAS**

Documents Business Unit

Headquarters : 250, route de l'Empereur 92500 Rueil-Malmaison Cedex · FRANCE Tel: +33 (0)1 57 61 10 00 · Fax: +33 (0)1 57 61 10 01 www.sagemcom.com Simplified Joint Stock Company · Capital 8.479.978 € · 509 448 841 RCS Nanterre

**PPX1430 FR · CH 253378499-A**